# AD-8526 Ethernet Converter Instruction Manual

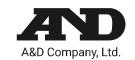

The AD-8526 Ethernet Converter can connect the RS-232C interface of a weighing instrument to the Ethernet (LAN) port of a computer that is not equipped with an RS-232C interface. By using the AD-8526, weight data from a weighing instrument can be managed with a computer connected to the network. The weighing instrument can also be controlled by the connected computer.

## Unpacking the AD-8526

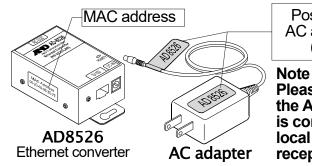

Positions to affix AC adapter labels (Example)

Please confirm that the AC adapter type is correct for your local voltage and receptacle type.

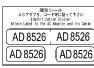

AC adapter labels Affix them to the AC adapter and the connector end of the cable.

IP Address . . . .

IP address label (5 labels) Write a preset IP address and affix it on the weighing instrument.

IP address protective cover (5 labels) Affix it on the IP address label.

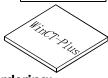

CD-ROM WinCT-Plus Windows

communication software

Note: Only the following cable is included if specified when ordering:

DIN 7-pin to D-Sub 9-pin cable (AX-KO1786-200)

(Length: Approx. 2m. 2 pcs)

RS-232C cable

If not specified, the following two communication cables are included:

DIN 7-pin to D-Sub 9-pin cable (AX-KO1786-200), D-Sub 9-pin to D-Sub 9-pin cable (AX-KO2466-200)

## Specification

| -                                                            |                                            |                                                 |             |                                        |
|--------------------------------------------------------------|--------------------------------------------|-------------------------------------------------|-------------|----------------------------------------|
| 1. Specification                                             |                                            | 3. RS-232C serial interface                     |             |                                        |
| Operating environment : -10°C to +40°C                       |                                            | Connector:                                      | D-S         | ub 9-pin male                          |
| AC adapter: Confirm that the adapter type is correct for     |                                            | Transmission form: Asynchronous, bi-directional |             |                                        |
| AC adapter: th                                               | ne local voltage and power receptacle type |                                                 | Baud rate:  | 600, 1200, 2400*, 4800, 9600, 19200bps |
| Power consumption: Approx. 11VA (supplied to the AC adapter) |                                            | Data format                                     | Data bits:  | 7* or 8 bits                           |
| Dimensions:                                                  | 113(W) x 60(D) x 38(H) mm                  |                                                 | Parity:     | Even*, Odd, None                       |
| Net weight:                                                  | Approximately 250g                         |                                                 | Stop bits:  | 1 bit* or 2 bits                       |
| 2. Ethernet interface                                        |                                            |                                                 |             |                                        |
| Connector:                                                   | RJ45                                       |                                                 | * : Factory | / settings                             |
| Protocol:                                                    | TCP/IP                                     |                                                 |             |                                        |

## Weighing Instrument Cables

Required AD-8526 Cable by Weighing Instrument

| Weighing instrument                                                           | Interface option                        | Communications cable (Length 2 m) |  |
|-------------------------------------------------------------------------------|-----------------------------------------|-----------------------------------|--|
| GX, GF, GX-K, GF-K, GP, GR, HR, MC                                            | None (D-Sub 25-pin, standard accessory) | AX-KO1710-200                     |  |
| EK- <i>i</i> , EW- <i>i</i> , FC- <i>i</i> , FC-S <i>i</i> , GH, HR- <i>i</i> | None (D-Sub 9-pin, standard accessory)  | AX-KO2466-200                     |  |
| AD-4212C                                                                      | None (D-Sub 9-pin, standard accessory)  | AD4212C standard accessory        |  |
| HV-G, HV-WP, HW-G, HW-WP                                                      | None (DIN 7-pin, standard accessory)    | AX-KO1786-200                     |  |
| FG                                                                            | OP-03 (DIN 7-pin)                       | AX-KO1786-200                     |  |
| FG-L, FG-M                                                                    | OP-23 (DIN 8-pin)                       | AX-KO1786-200                     |  |

Please refer to our website for the latest information.

# Connecting the Weighing Instrument to a Computer

### **Caution**

- Contact your network manager before connecting the AD-8526 to a network. The AD-8526 may generate a network error. A&D assumes no responsibility for any errors that may be caused.
- Affix the AC adapter labels to the AC adapter and the connector end of the cable.
- Set the IP address and subnet mask to the AD-8526 one at a time.
  - The factory default IP address is 172.16.100.2. Do not duplicate an IP address.

The IP address cannot be returned to the factory setting. We recommend that you write the IP address on the supplied label.

- Step 1 Connect the AC adapter to the AD-8526.
- Step 2 Connect the AD-8526 and the computer with a cross cable directly or connect them with a hub and straight cables.
- Input the IP addresses and subnet masks of the Step 3 AD-8526 and computer. Refer to the procedure in the Manual PDF file on the WinCT-Plus CD-ROM for the setting of devices. Communication errors may occur if set incorrectly.
- Step 4 Write the IP address on the IP address label and affix it on the AD-8526 (and the weighing instrument if necessary) where you can see the address easily.
- Step 5 Install the RsMulti data acquisition software to the computer. Refer to the Manual PDF file in the A&D WinCT-Plus on the CD-ROM for details on installation.
- Step 6 Connect the accessory RS-232C cable between the RS-232C interface of the weighing instrument and the AD-8526's port.

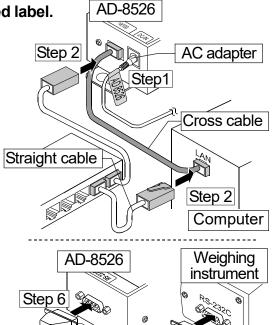

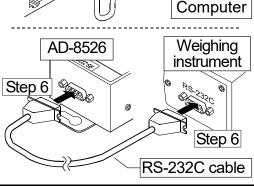

## Data Communication Software

The RSMulti data acquisition software can be launched on a Windows PC. Menu: [Start] → [Program] → [A&D WinCT-Plus] → [RsMulti]. Refer to the Manual PDF file in the A&D WinCT-Plus for details on the operation.

- □ This software can acquire data from multiple devices connected by LAN or RS-232C.
- The software can control these devices with commands.
- The software can acquire data transmitted from devices. Example: When the PRINT key is pressed on the balance, data is output and is acquired with the computer.
- □ Stored data can be used with Excel. (Install Microsoft Excel before use.)

#### **Example**

Two balances are connected.

IP address Subnet mask Computer | 172.16.100.1 172.16.100.2 255.255.0.0 GX-600 GP-30K 172.16.100.3

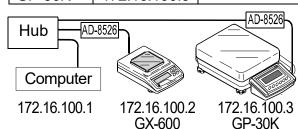

#### A sample window of RsMulti

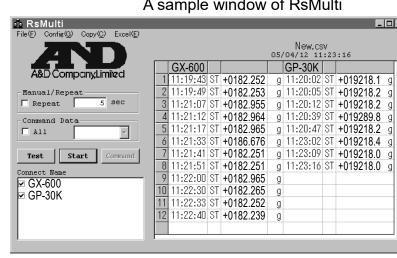